# Introduction to Containerization

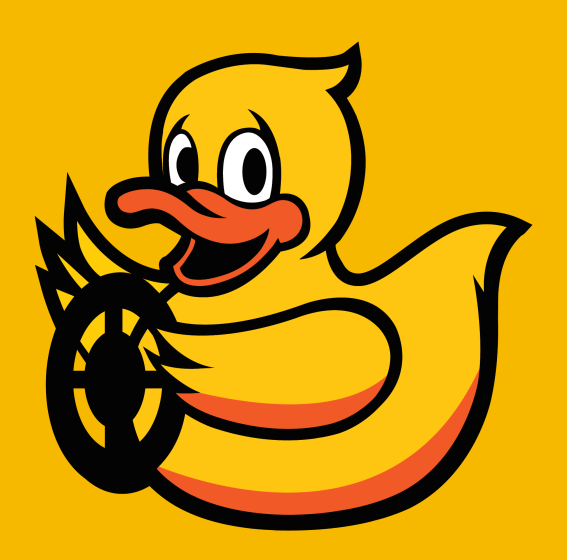

# Containerization

- A container includes an application and its dependencies.
- **Easy to ship** and handle!

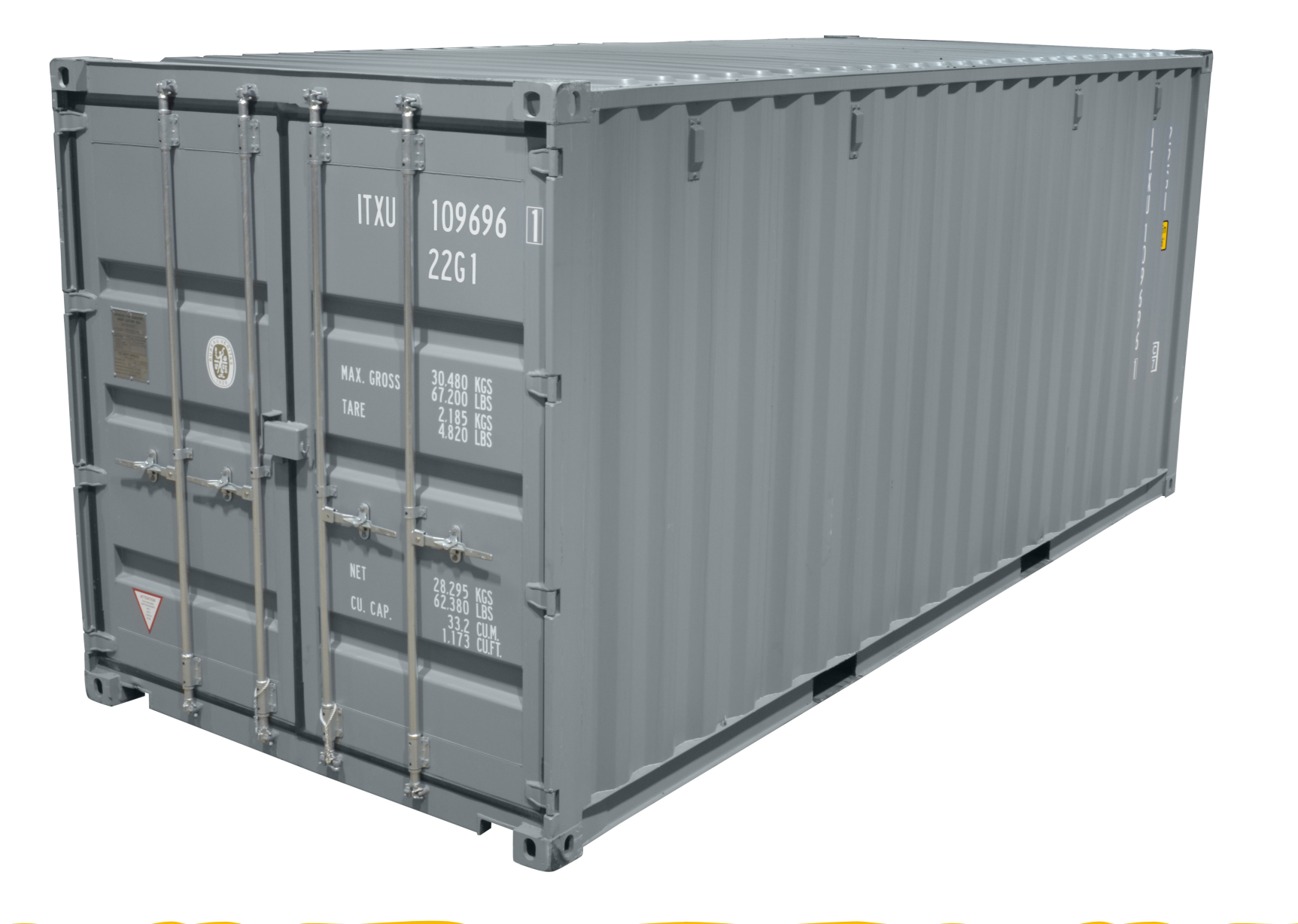

#### Docker containers

- **Docker containers** wrap up an application in a filesystem containing everything the application needs to run:
	- code
	- runtime libraries
	- system tools
	- configuration files
- The containerized application will run identically on any host.
	- $\bullet$   $\bullet$  no incompatibilities of any kind!

#### Why containerization

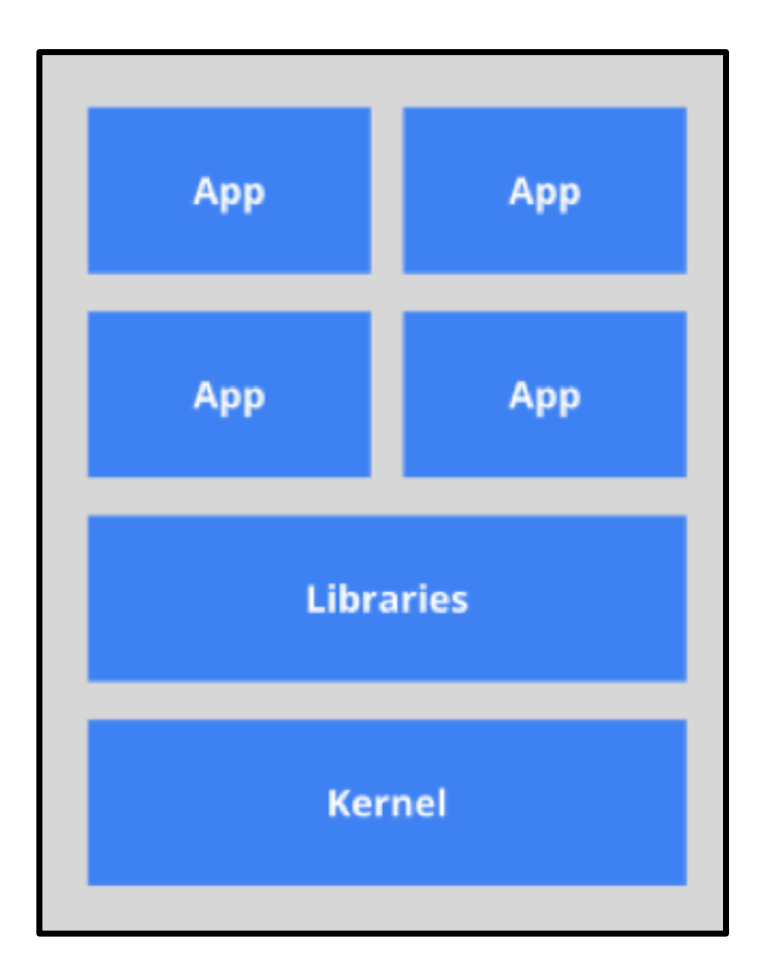

Package manager installs apps. Apps share libraries.

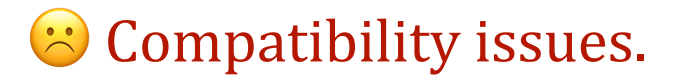

#### **Traditional way Using containers**

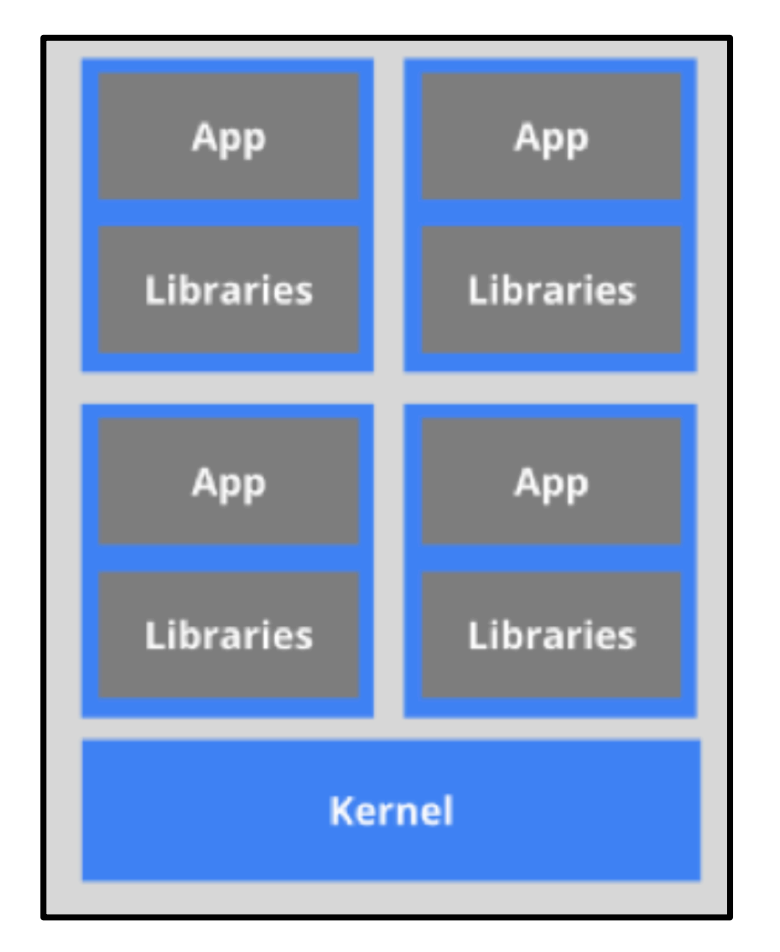

 $\bigoplus$  Each container has its own libraries.

 $\bigoplus$  Each container can be updated independently. 

# Difference between containerization and virtual machines

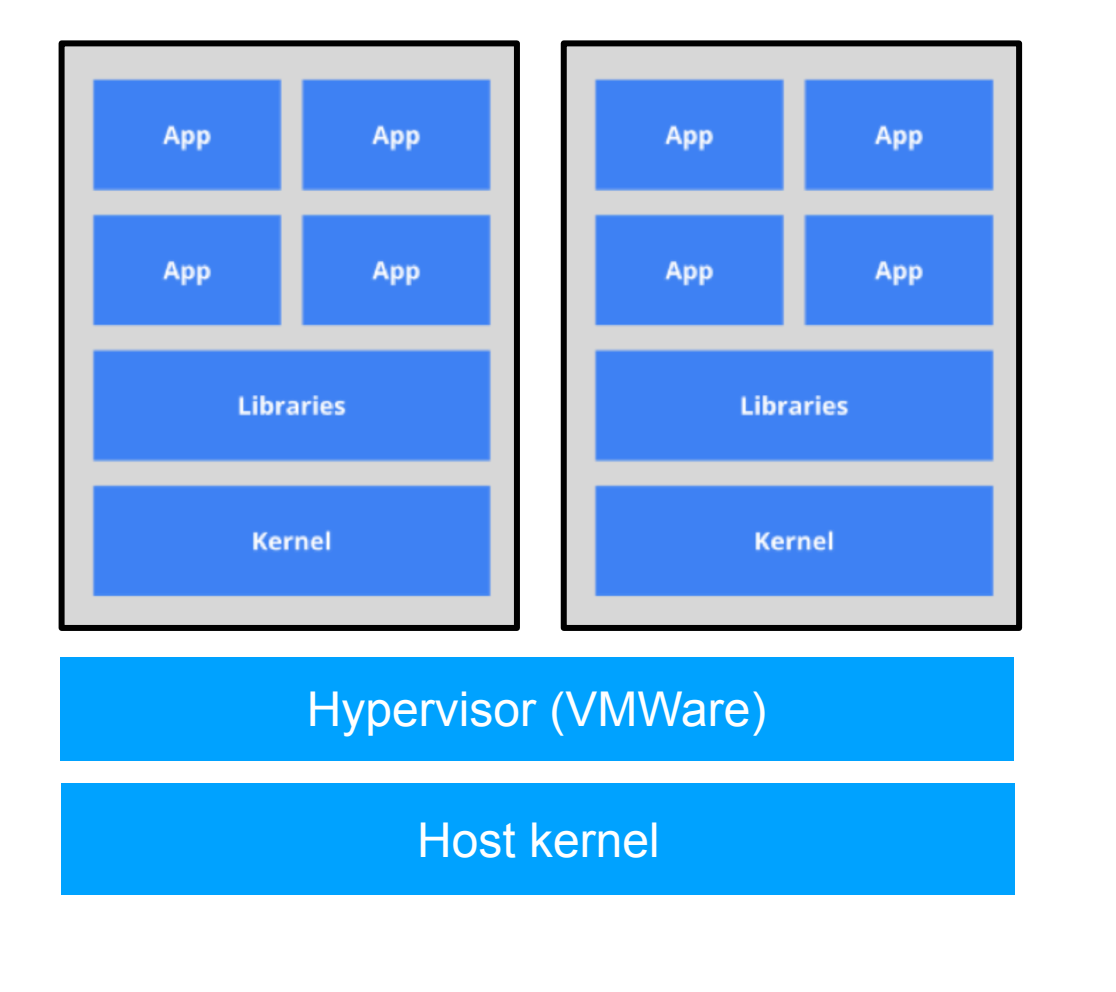

**S** Large overhead

 $\odot$  Apps cannot communicate

#### **Virtual machines Virtual machines**

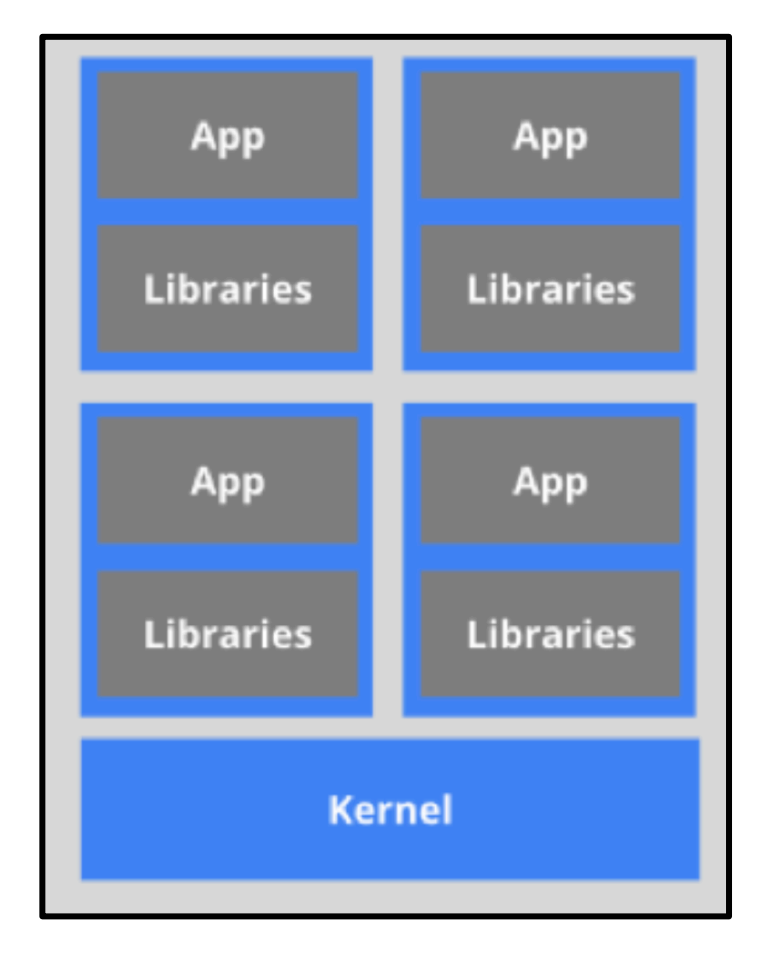

 $\bigcirc$  Small overhead

 Apps can communicate

#### Modern applications with containerization

• Modern application are organized in stacks of containers working together.

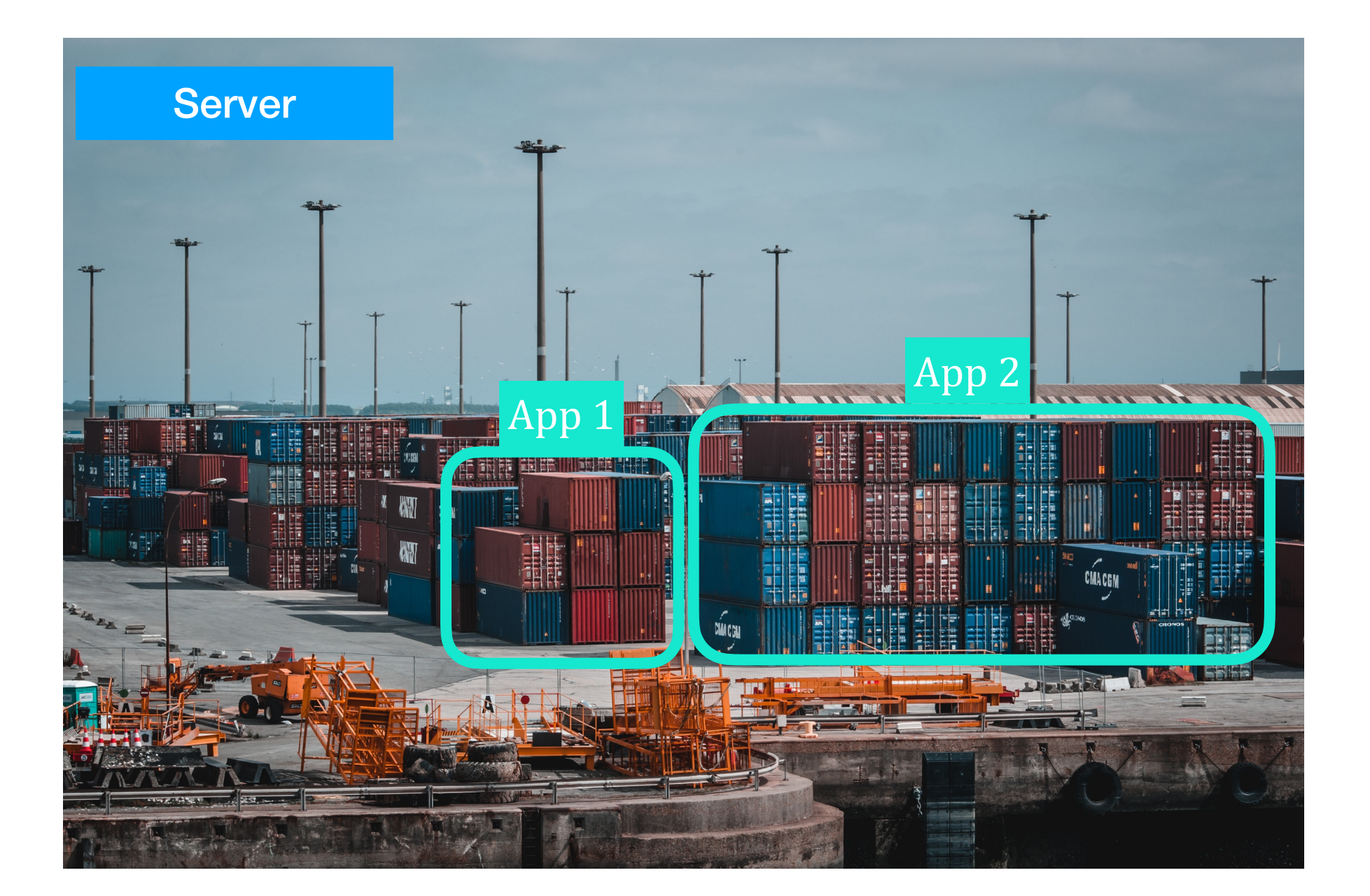

### What ran on the Duckiebot 19

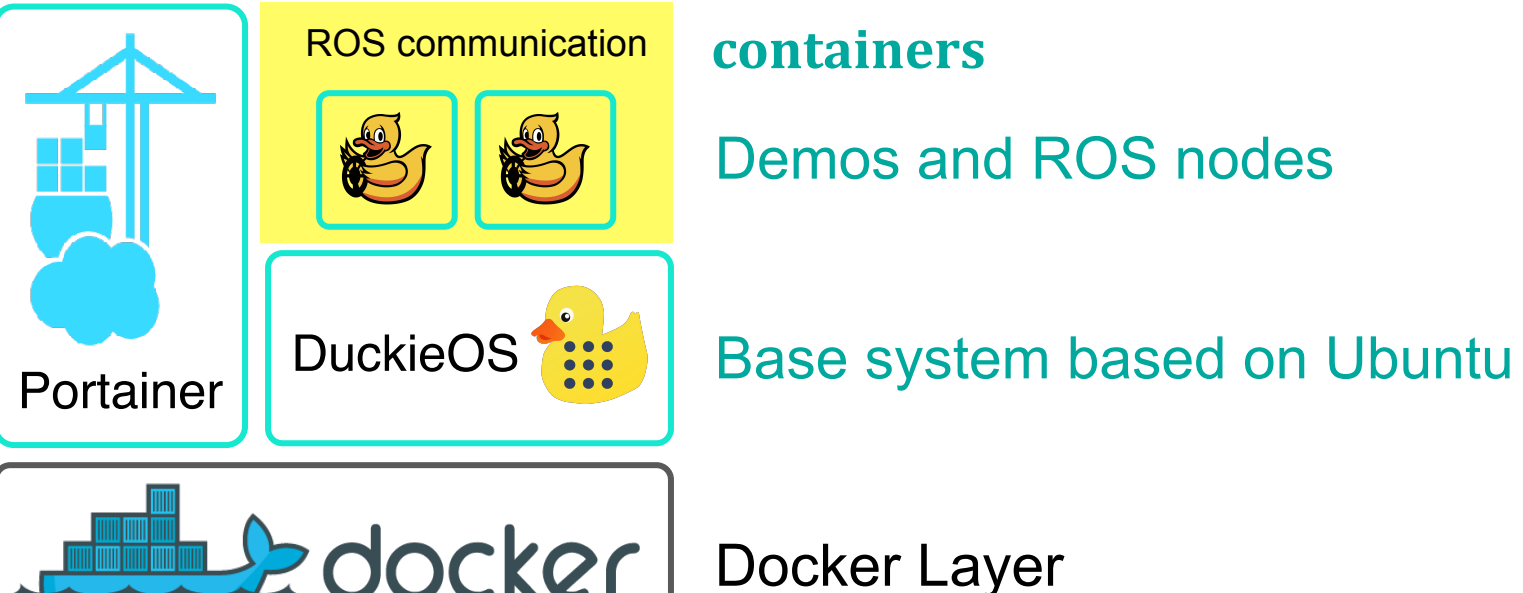

#### **containers**

Demos and ROS nodes

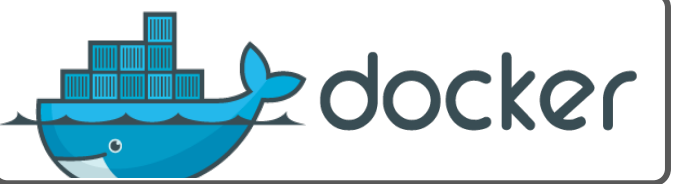

Docker Layer

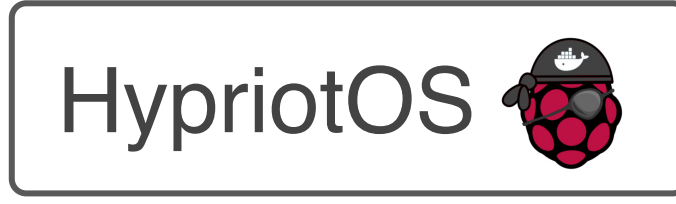

HypriotOS  $\bigcirc$  Lightweight base operating system

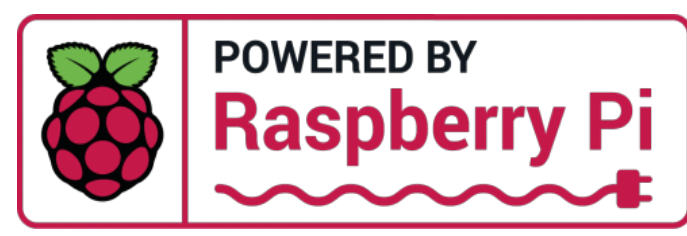

ARM-based single board computer (SBC)

#### What runs on the laptop

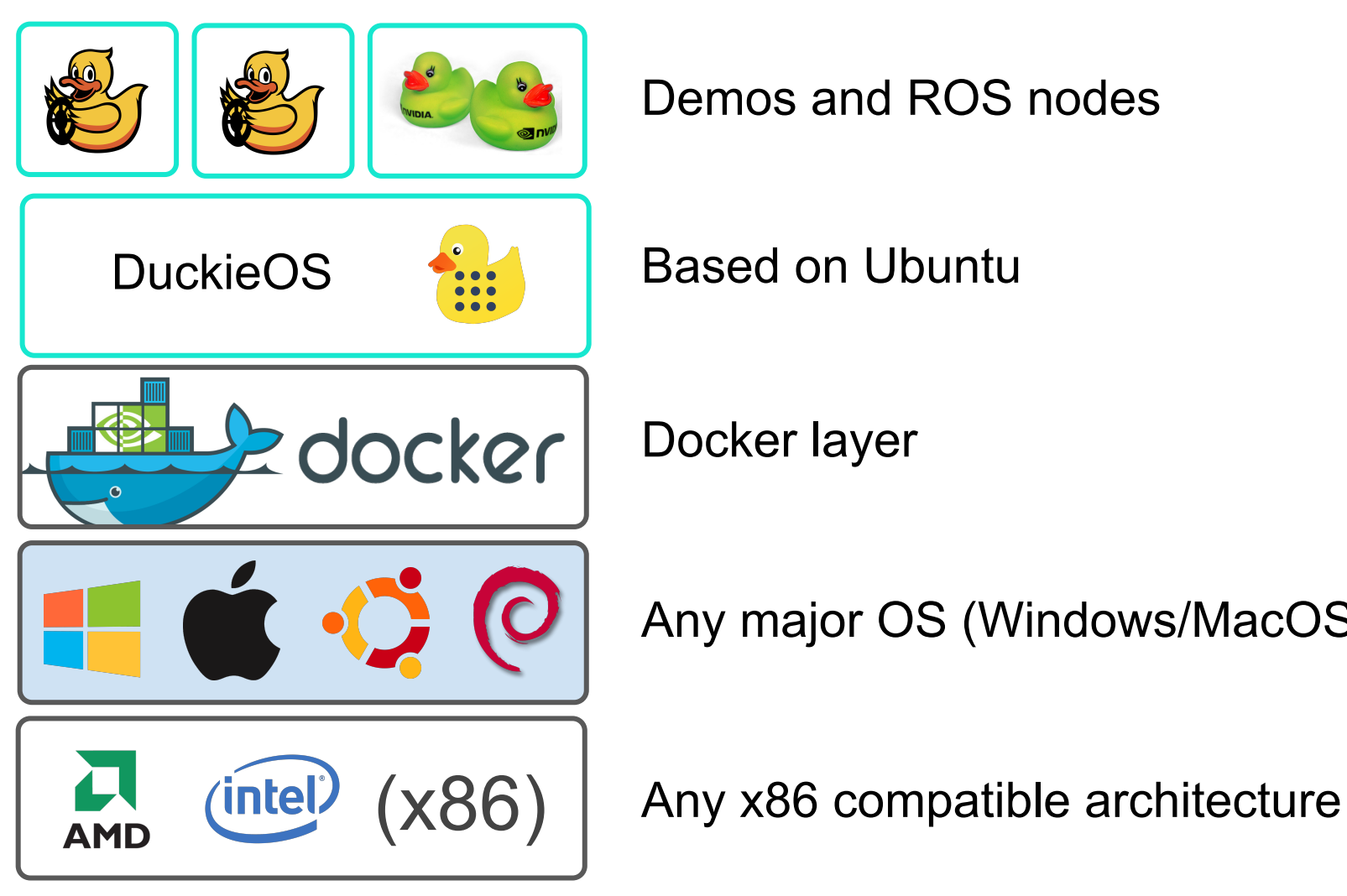

Demos and ROS nodes

Based on Ubuntu

Docker layer

Any major OS (Windows/MacOS/Linux)

#### Running ARM code on the laptop

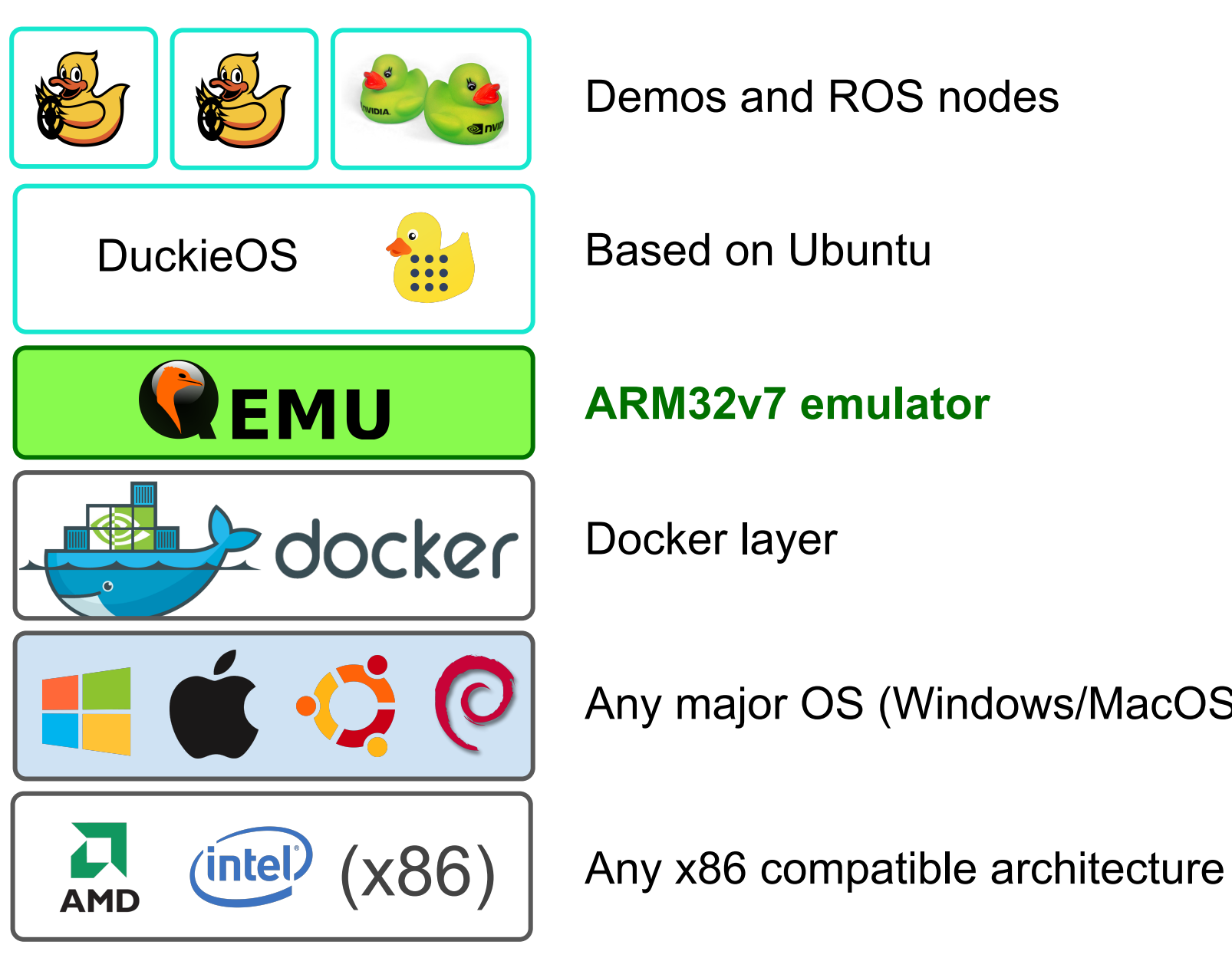

Demos and ROS nodes

Based on Ubuntu

**ARM32v7 emulator**

Docker layer

Any major OS (Windows/MacOS/Linux)

# A dream in a dream in a dream in a dream…

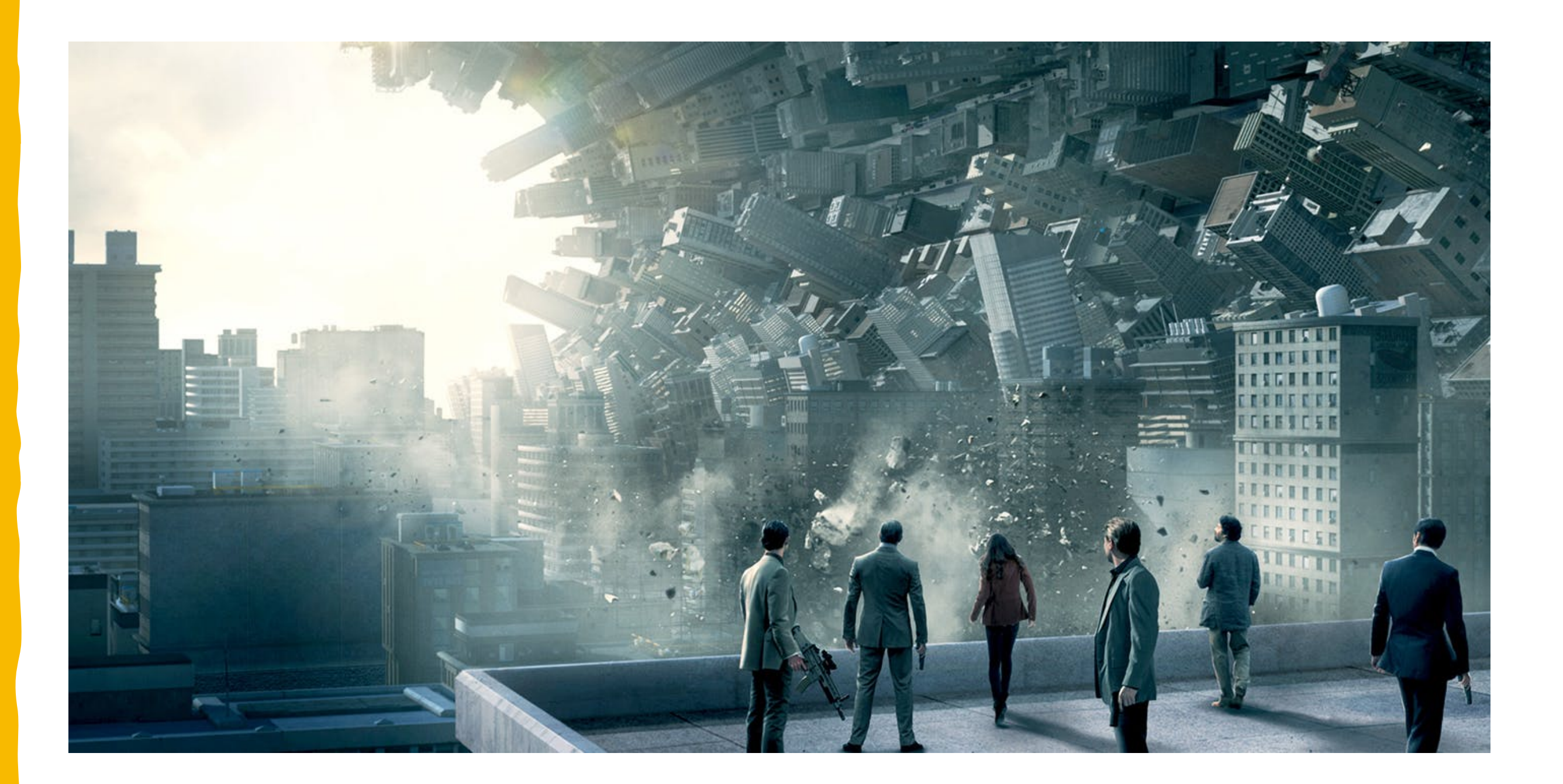

#### Docker workflow overview

- Simplest workflow:
	- docker build Builds an *image* from a Dockerfile.
	- docker run Creates a container from an image and runs it.

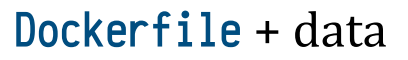

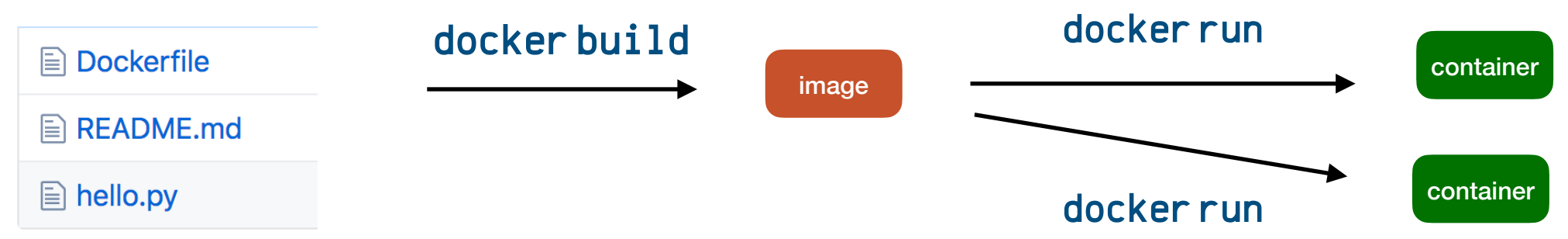

### The recipes to create images

The Dockerfile is the "recipe" to build a Docker **image**.

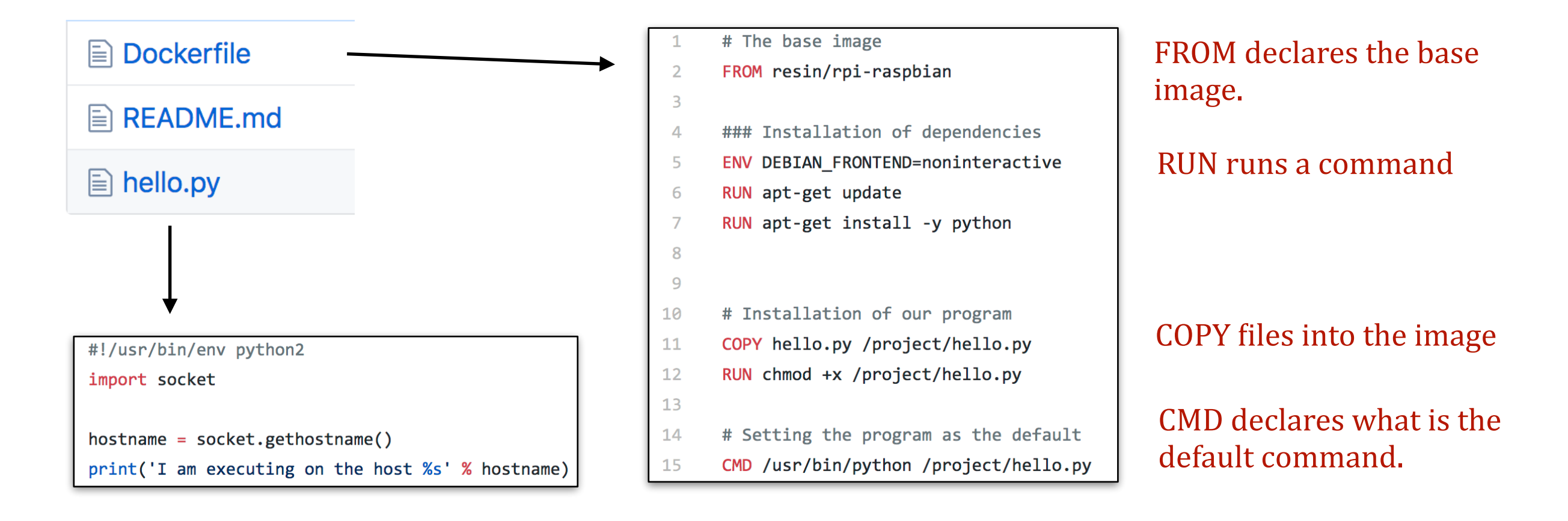

- It's like you are **recreating an entire OS** inside the image.
	- You can *pin* dependencies.
	- No other program will mess with your environment.

#### Portainer

• Portainer allows to see which containers run on a host.

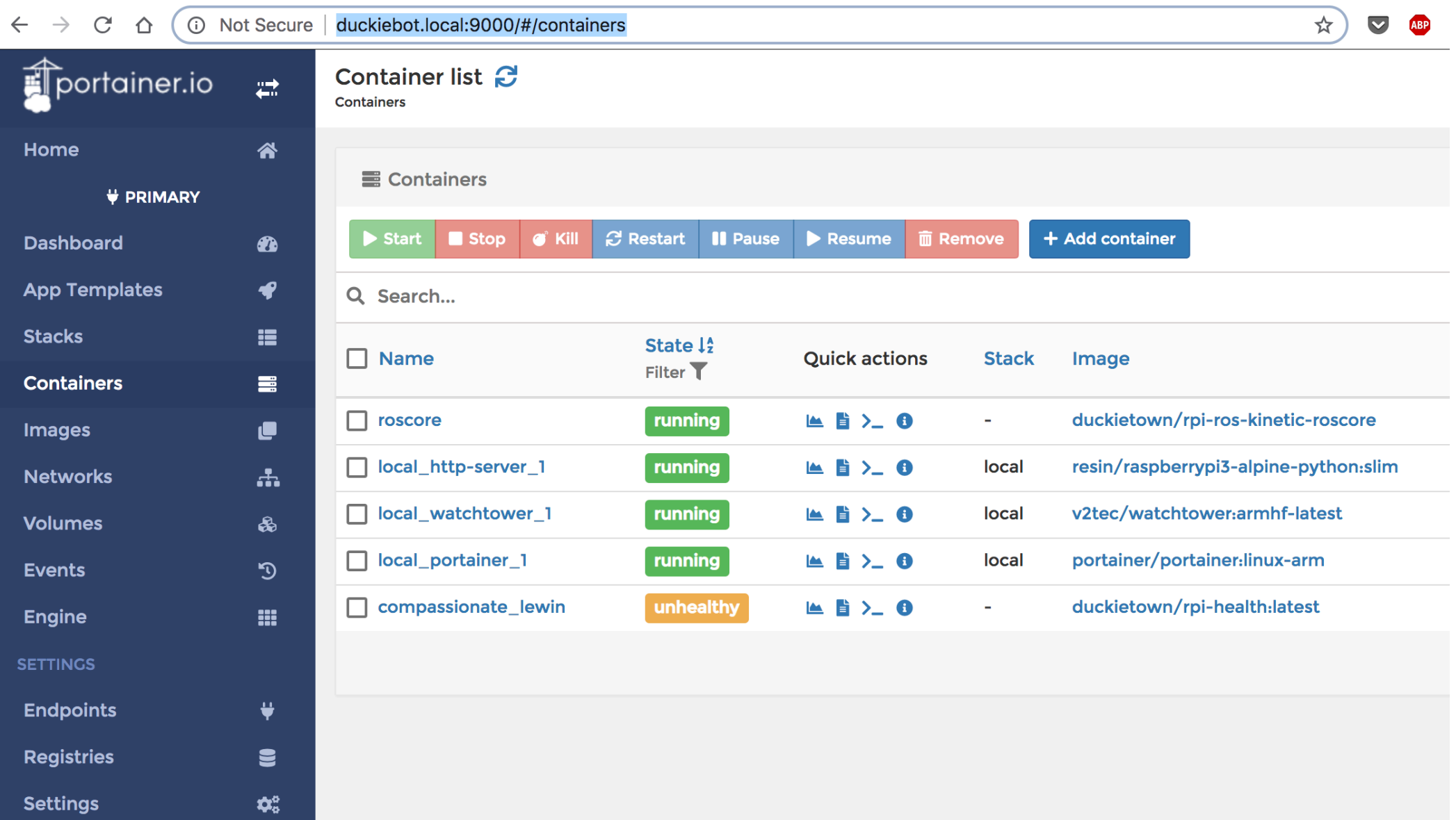

#### Docker registries: Sharing is caring

- **Pocker registries** are online databases of Docker images that anybody can use.
- The largest public registry is *Dockerhub*.
- You can run your own (private or public).

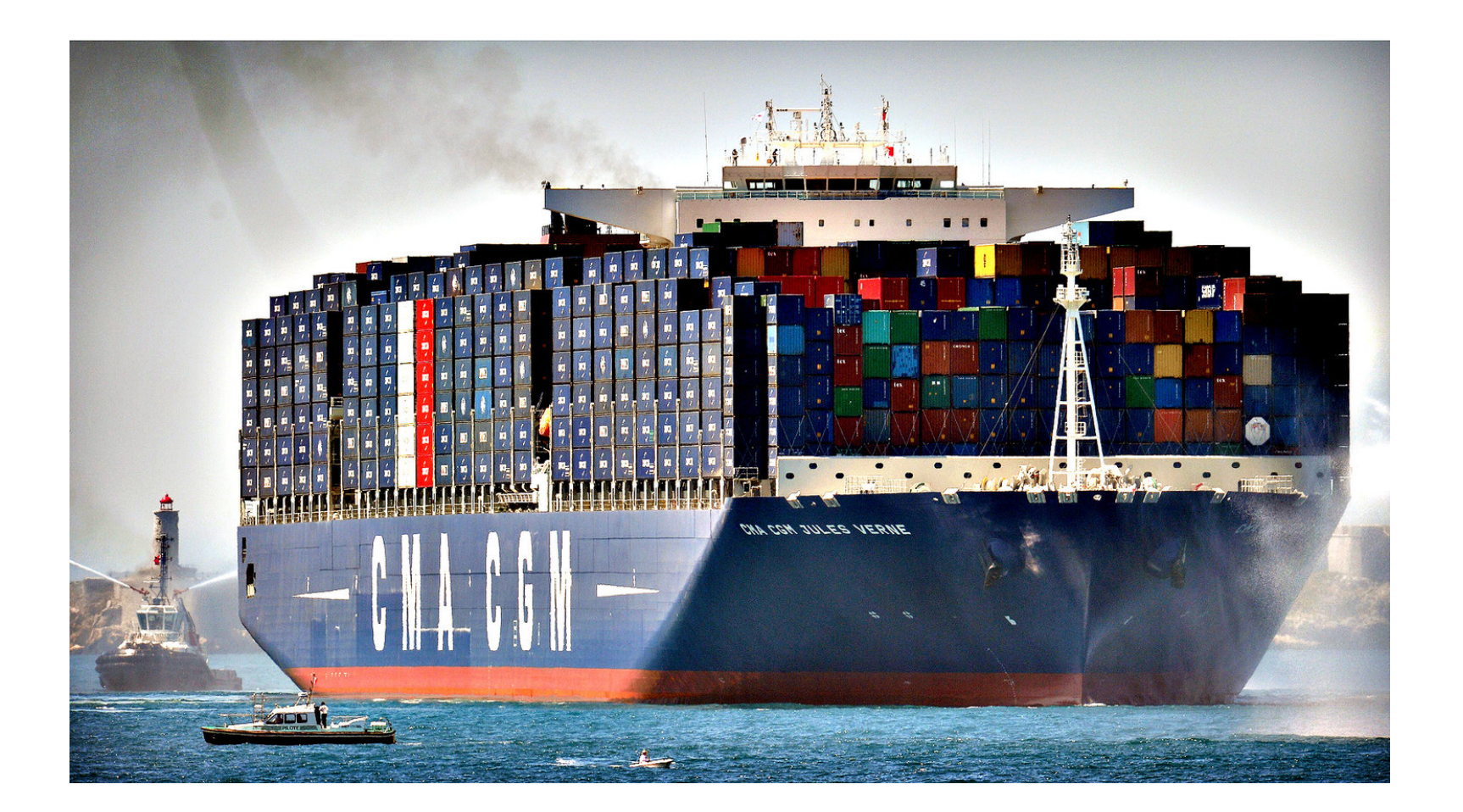

#### Docker registries

Very similar to an "app store" used by servers.

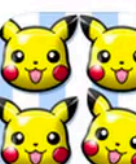

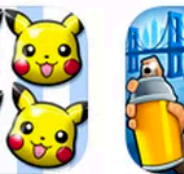

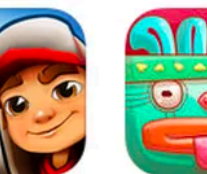

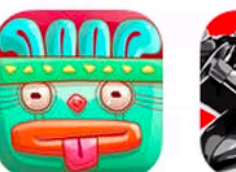

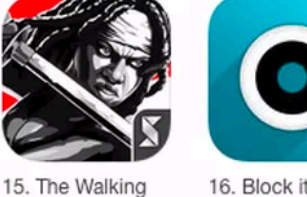

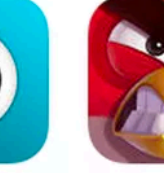

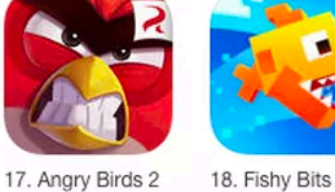

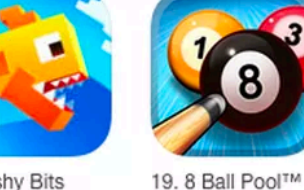

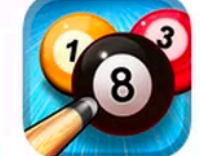

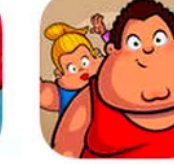

20. Fit the Fat

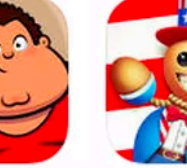

21. Buddyman:

In-App Purchases

32. Cooking

Games

 $+$  Get  $\sim$ 

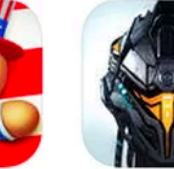

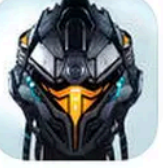

12. Pokémon Shuffle Mobile Games  $+$  Get  $\vee$ 

In-App Purchases

23. Clash of

 $+$  Download  $\sim$ 

In-App Purchases

3 E A

34. Real Racing 3

Games

 $+$  Get  $\sim$ 

In-App Purchases

Clans

Games

Surfers

Games  $+$  Get  $\sim$ In-App Purchases

24. Candy Crush

 $+$  Download  $\vee$ 

In-App Purchases

Soda Saga

Games

FreePlay

 $+$  Get  $\sim$ 

In-App Purchases

Games

13. Subway

Mask Games  $+$  Get  $\sim$ In-App Purchases

14. Catch the

Dead: Road to... Games  $+$  Get  $-$ In-App Purchases

16. Block it Games  $+$  Get  $\sim$ In-App Purchases

Games  $+$  Download  $\sim$ In-App Purchases

Games  $+$  Get  $\sim$ In-App Purchases

Games  $+$  Get  $\sim$ 

In-App Purchases

 $\mathsf{R}$ B

N

Games  $+$  Get  $\vert \vee \vert$ In-App Purchases

**HIS** 

**By** 

31. Solitaire-

Independence... Games

Alliance  $+$  Get  $\vee$ In-App Purchases

22. Galaxy

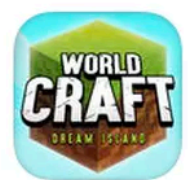

33. World Craft -

Dream Island Games

 $+$  Get  $\sim$ 

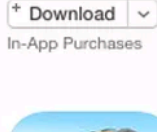

Games

25. Crossy Road

- Endless Arca...

26. Candy Crush Saga Games  $+$  Get  $\sim$ 

In-App Purchases

27. DoubleDown Casino - Free... Games  $+$  Get  $\sim$ 

In-App Purchases

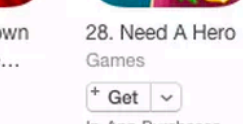

In-App Purchases

**KOMBAT X** Games  $+$  Get  $\vert \mathbf{v} \vert$ In-App Purchases

29. MORTAL

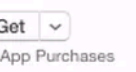

o R

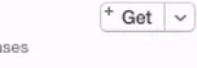

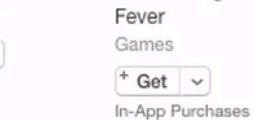

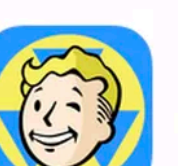

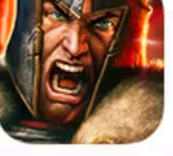

44. Game of War - Fire Age

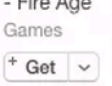

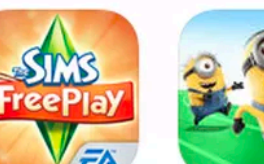

35. The Sims™ Games

 $+$  Get  $\sim$ In-App Purchases

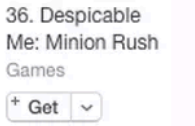

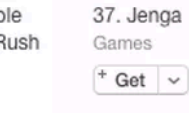

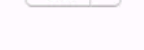

In-App Purchases

Games

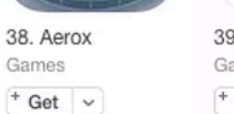

Games

 $+$  Get  $\sim$ In-App Purchases

39. Spinny Circle  $+$  Get  $\vert \vee$ 

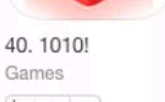

In-App Purchases

41. Covet

Fashion - The... Games  $+$  Get  $\sim$ 

In-App Purchases

Games  $+$  Get  $|$   $\vee$ In-App Purchases

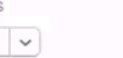

42. Criminal Case

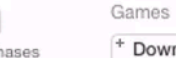

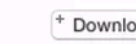

Shelter

+ Download In-App Purchases

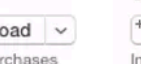

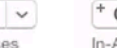

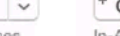

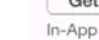

In-App Purchases

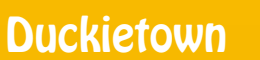

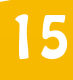

Games Get  $\sim$ 

D

In-App Purchases

30. WordBrain

Games

М B<sub>B<sub>B</sub></sub>

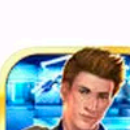

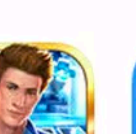

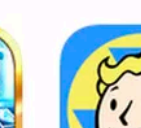

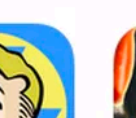

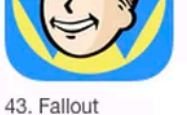

#### **Dockerhub**

- Everybody can publish images for the world to use.
- You can browse the available images.

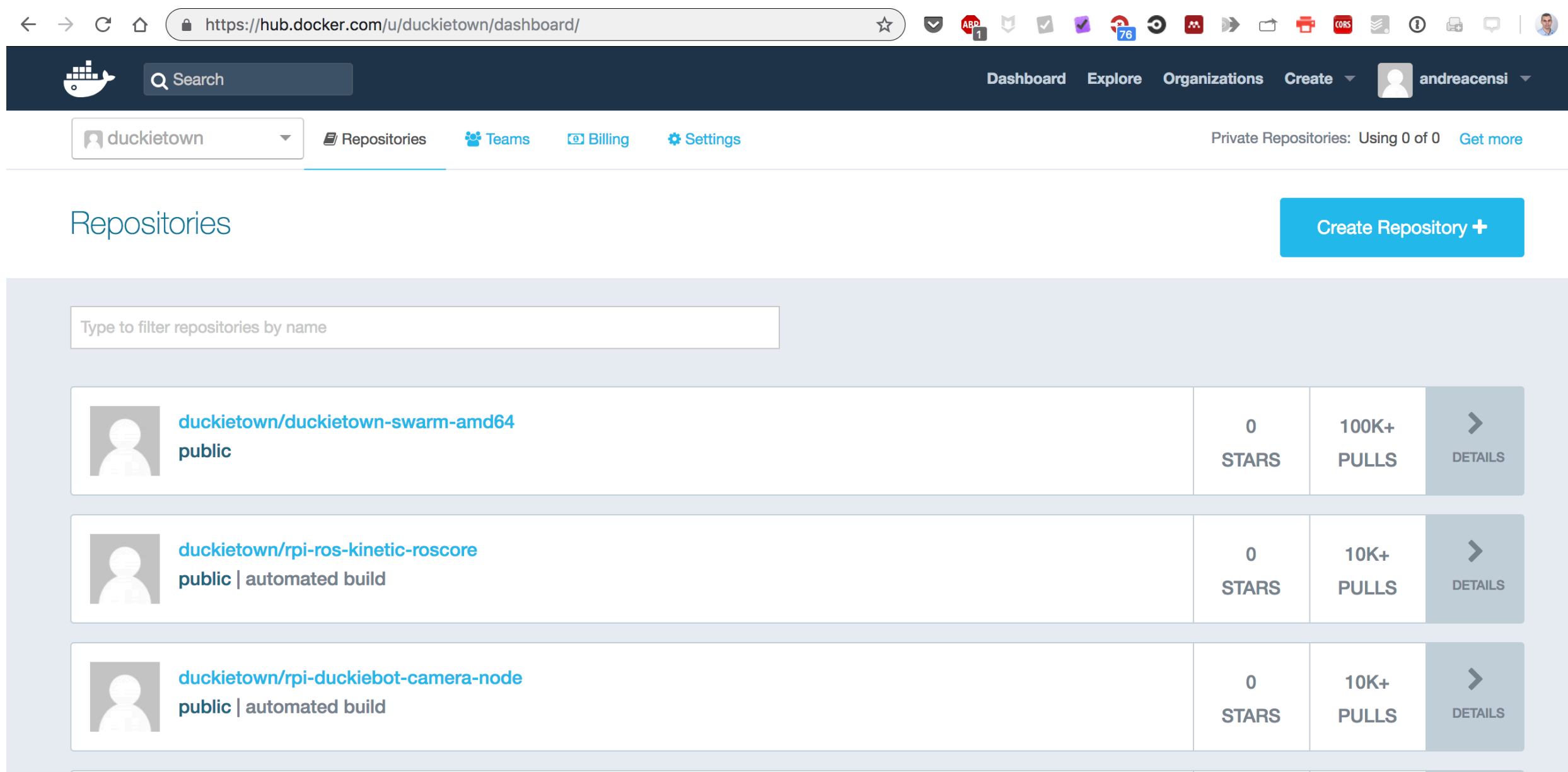

### Docker workflow overview, with registry

- **Operations to develop containers:** 
	- docker build **-** Builds an **image**
	- **docker push** Uploads the **image** to the registry.
- **Operations to use containers:** 
	- docker pull Obtains or updates an *image* from the repository
	- **•** docker run Creates a **container** from an *image* and runs it.

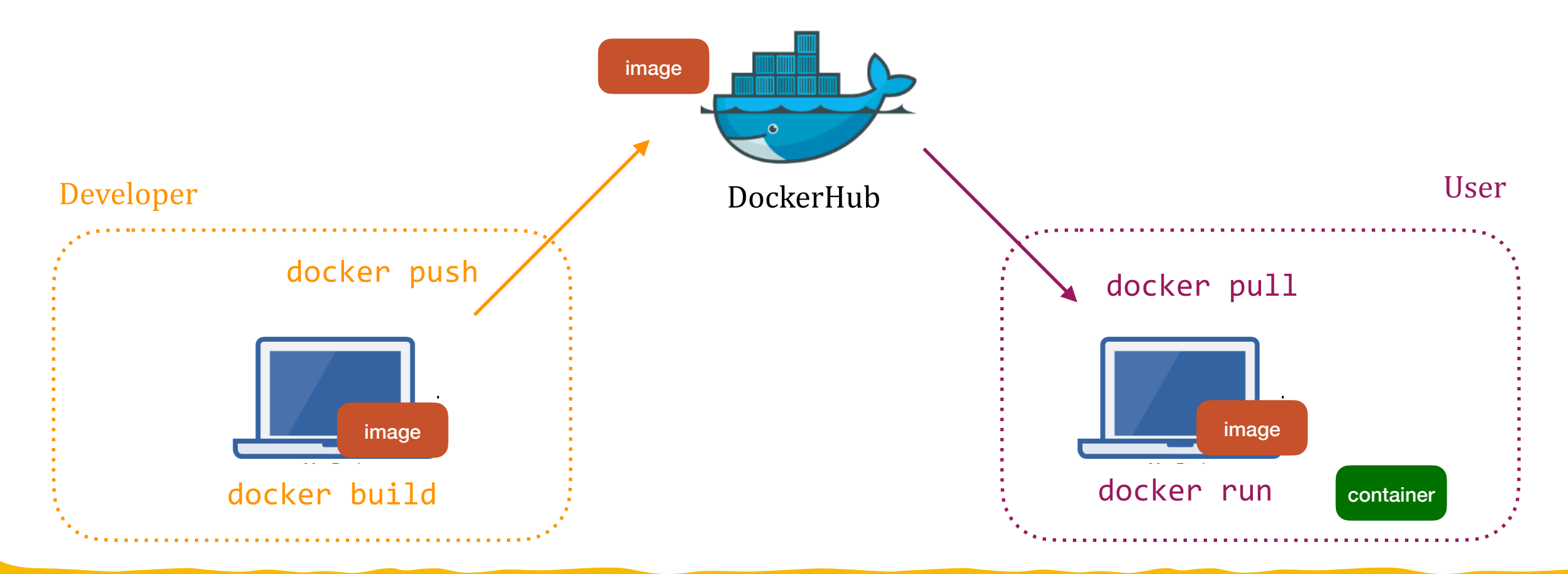

#### What's nice about Docker

- **Reproducible and documented builds** with Dockerfiles.
- Full control over execution environment:
	- Know exactly what the **dependencies** are (e.g., *dependencies-apt.txt*).
	- Know exactly what **files** your application needs (*build context, docker diff*).
- Full support of **cross-application interaction:** 
	- $\bullet$  e.g., ROS, LCM
- **No conflict** between libraries.
- Full control over **networks and ports:** 
	- Open only the ports and for the protocols you need.
- Full control over **resources** (X-Server, CPU, GPU, RAM).

# Building Docker images

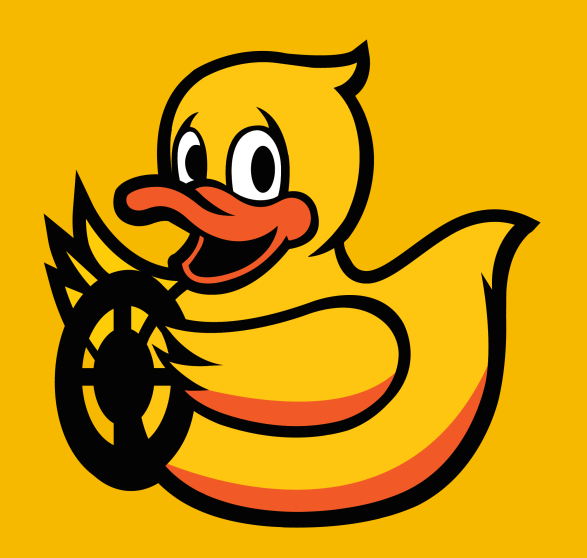

#### Docker Images hash and names

• An *image* is uniquely identified by an hash:

sha256:3448a24e6db0125ebbafefee0a355232fc533bd3a68c89dab3d450a8fa15d8ed

**On a registry**, it is also (non-uniquely) **identified by a name:** 

ubuntu/ubuntu:18.04

afdaniele/compose: Ø.9

Format of the name: owner/image:tag

#### Docker Image and layers

- An **image** is the combination of a sequence of **layers.**
- A layer is a collection of files (uniquely identified by an hash).

/my\_file.dat (user file)<br>/etc/hosts (system file (system file)

 $image$  hash = hash( layer 1 hash, layer 2 hash, layer 3 hash, layer 4 hash, layer 5 hash )

#### An example Dockerfile

#### Dockerfile

```
FROM python:3.6
```

```
MAINTAINER Andrea F. Daniele <afdaniele@ttic.edu>
```

```
RUN pip3 install tensorflow
```

```
…
```

```
EXPOSE 6006/tcp
```

```
CMD ["python3", "-m", "tensorflow.tensorboard", "--logdir=/tflog"]
```
### Common Dockerfile instructions

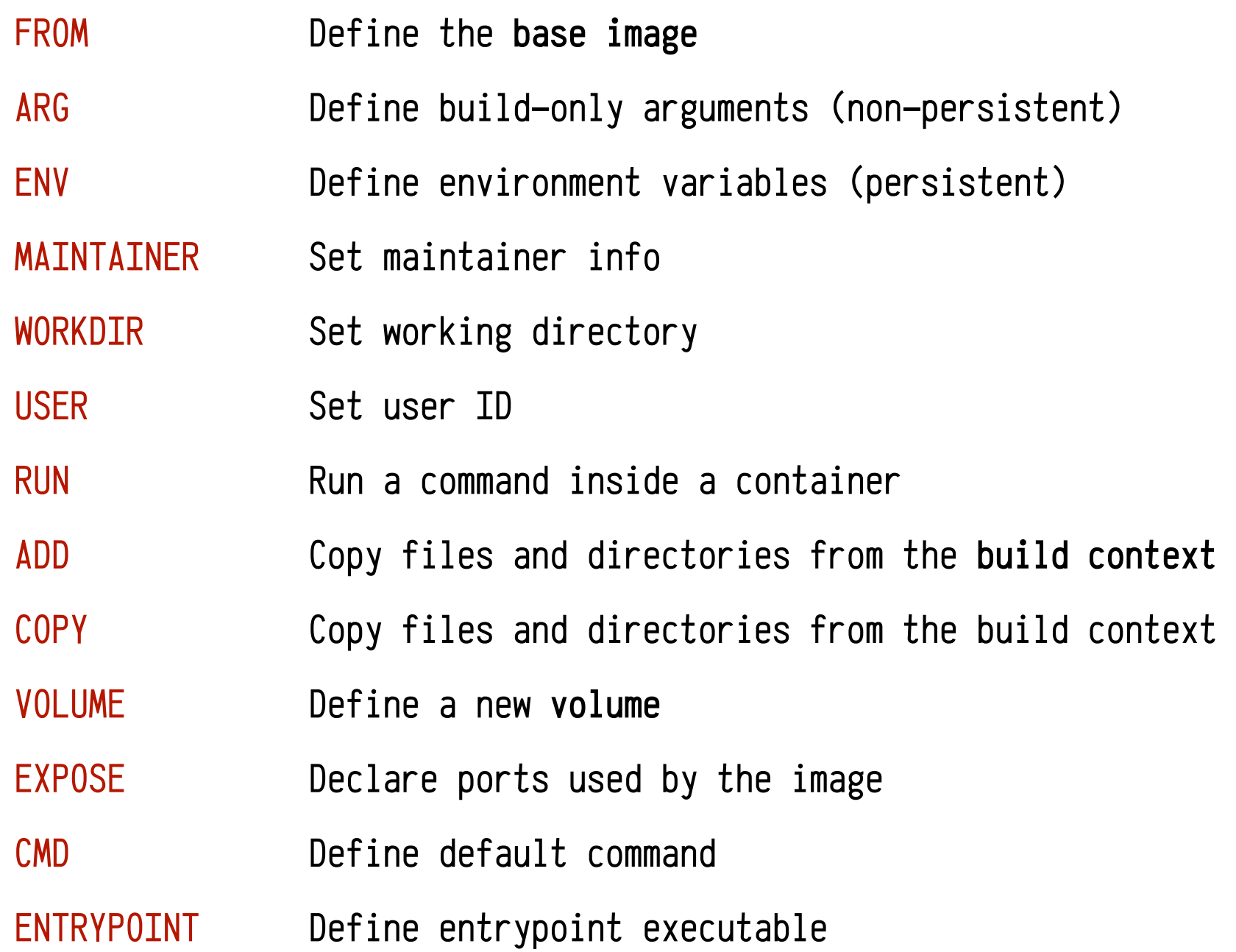

Useful documentation: docs.docker.com/reference

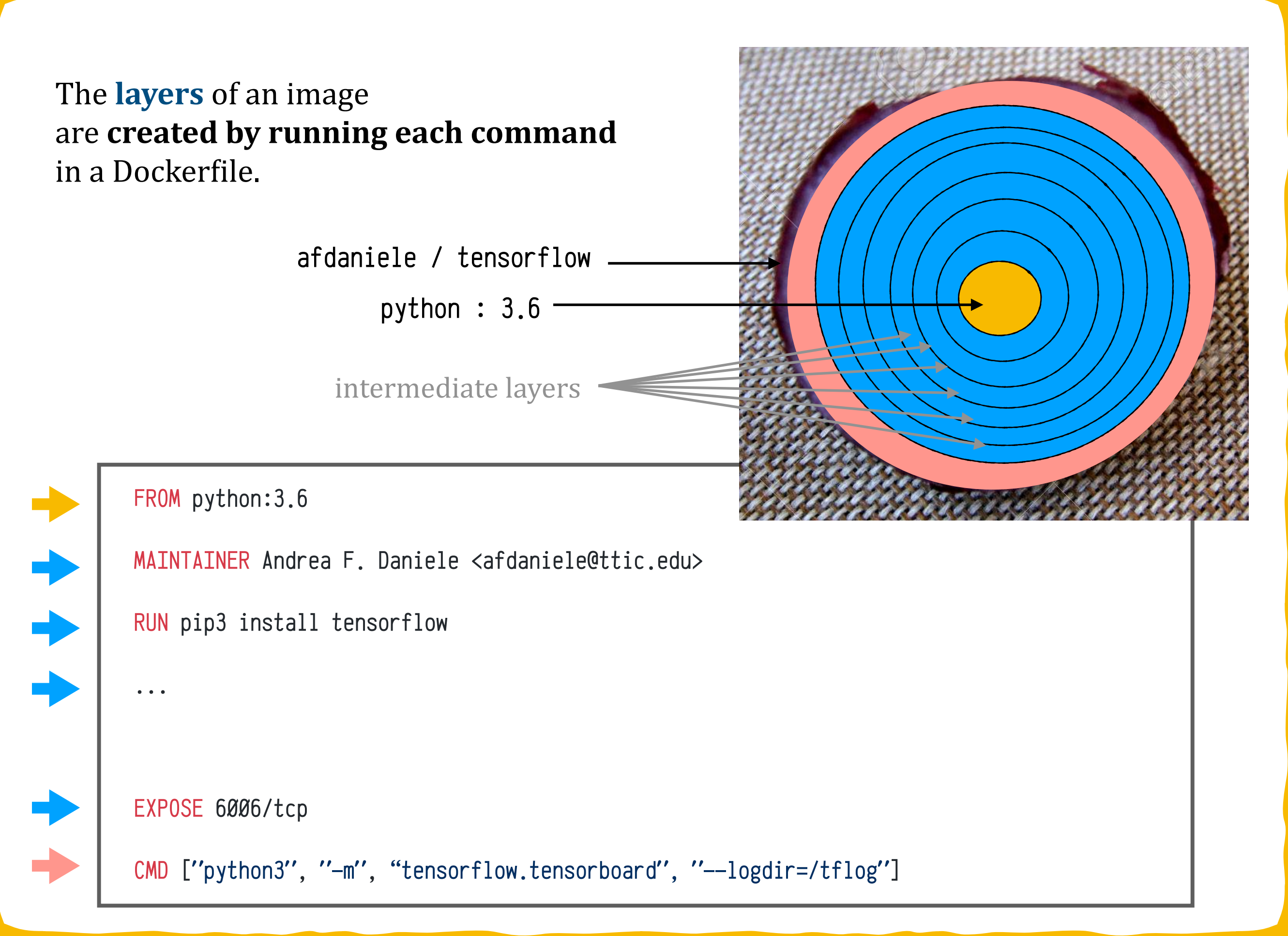

## Build Context

- The "**build context**" is the directory from which Docker is allowed to copy files
	- In many scripts, it is "" (current directory)

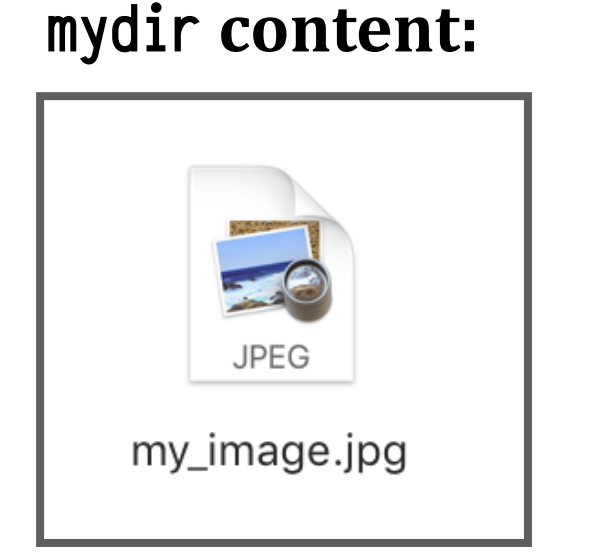

#### MyDockerfile

```
FROM python:3.6
...
COPY my_image.jpg /data/my_image.jpg 
...
```
Build an **image** from custom Dockerfile and **build context path:** 

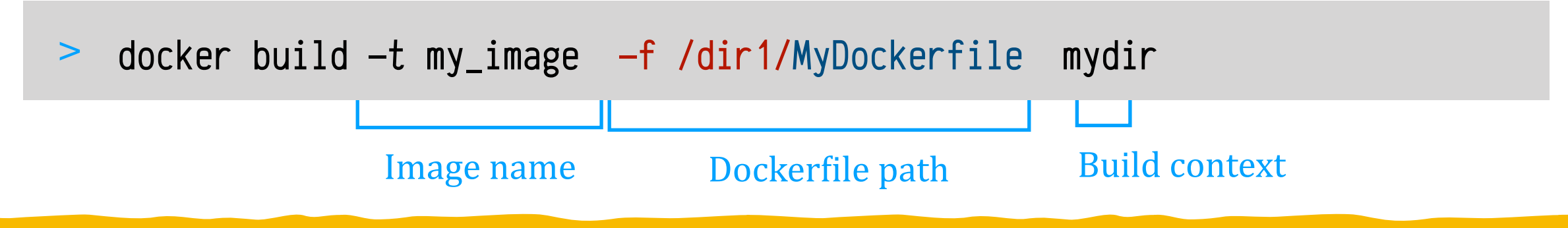

# Running Docker Containers

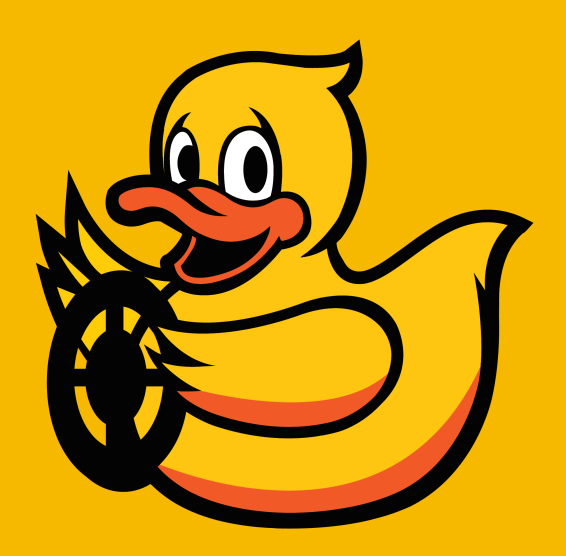

#### Docker Containers

- A **container** is an instance of a Docker *image*.
- It is uniquely identified by an alphanumeric string.

94c5c6f50a7204b49c5cdfd662aa203f3af0b2e2eb6b449634738edfae77fbe3

- It is also assigned **a name**.
	- You can **choose the name** using the **—name** option:
		- > docker run --name my\_container my\_image
	- Otherwise, it will be **autogenerated** (admiring\_einstein).

### Docker Container execution

When you run a **container** from an *image*:

> docker run —name mycontainer afdaniele/tensorflow

• Docker creates a **writable volatile layer:**  programs inside the container can write to their virtual disk.

> **volatile writeable layer** for mycontainer

> > afdaniele/tensorflow

This layer is **not persistent;** it is lost when the container is deleted.

> docker stop mycontainer docker rm mycontainer

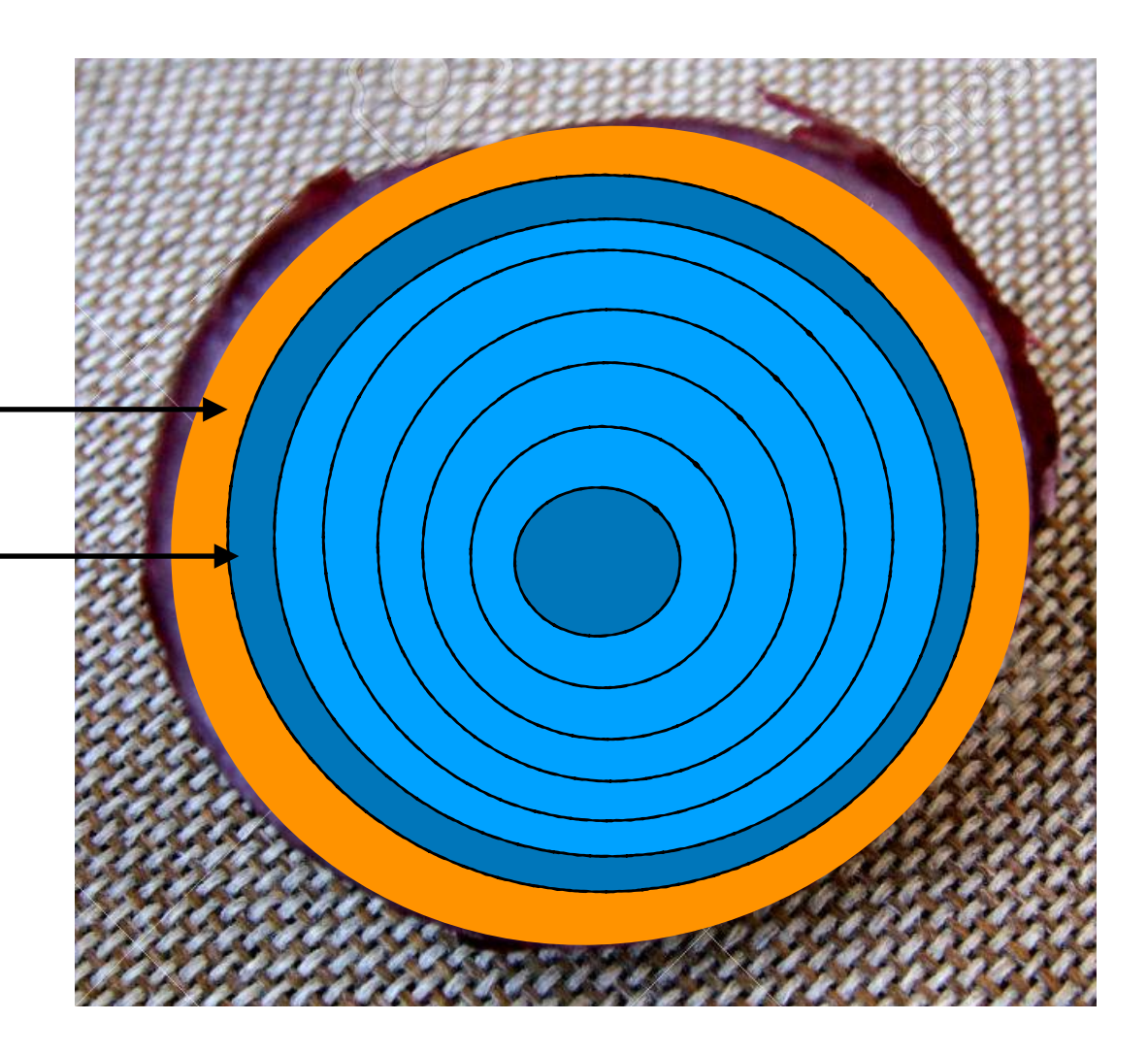

# Combining layers - AUFS FileSystem

- **A**nother Unification File System Originally meaning,
- Later revised to,

Advanced multi-layered Unification File System

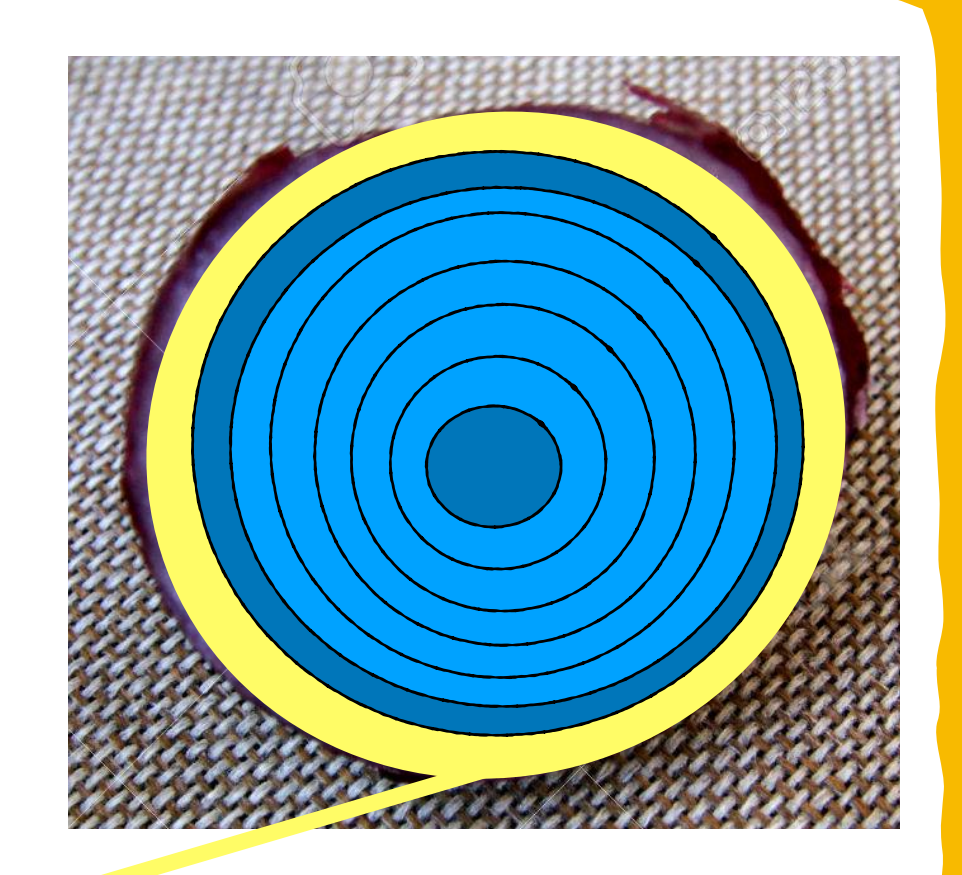

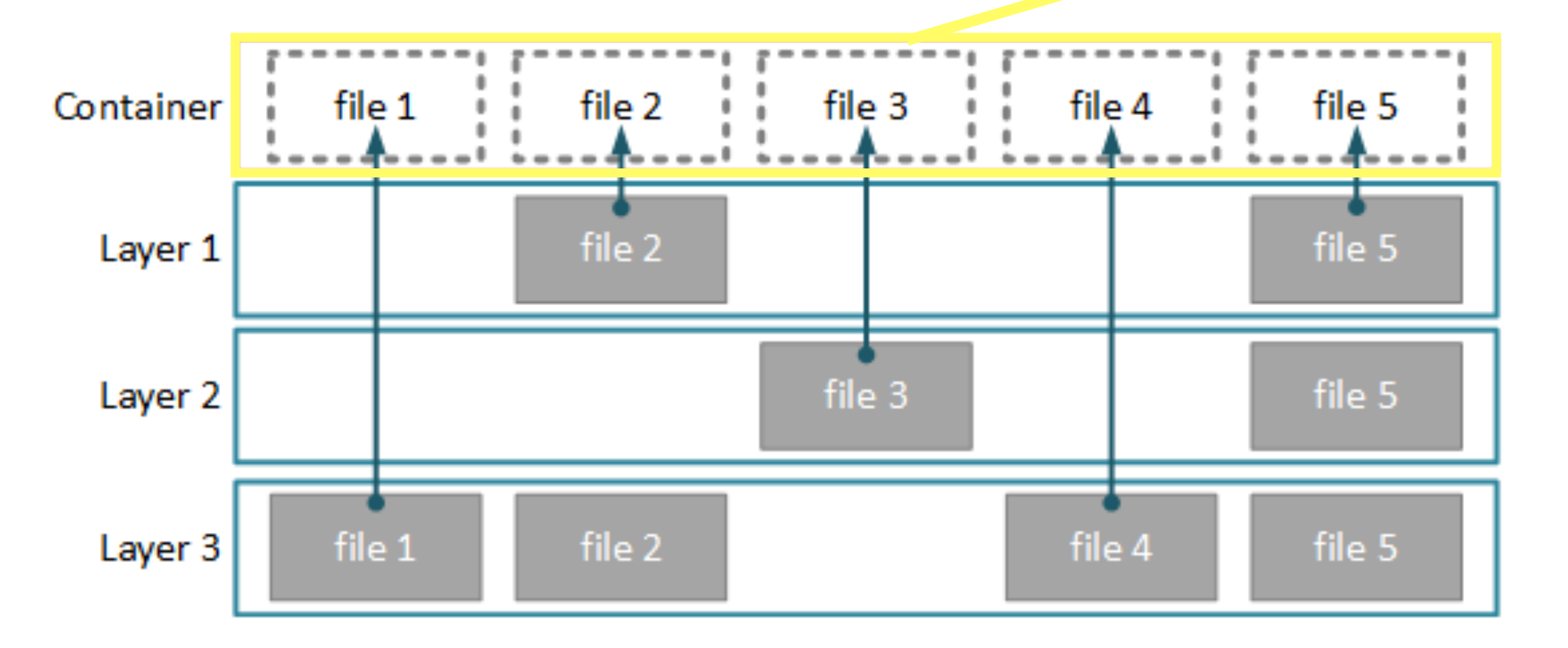

### Data persistency - Mounting directories

You can share local directories with one or more containers using

> docker run -v [local\_dir]:[container\_dir] my\_image

where, 

path to a directory in the host file system local\_dir

destination path to the directory in the container file system container\_dir

#### Data persistency - Docker Volumes

**Create a Docker volume** 

> docker volume create [volume\_name]

- You can attach a volume to a container using
	- > docker run -v [volume\_name]:[container\_dir] my\_image

#### where,

name of the volume destination path in the container file system volume\_name container\_dir

#### Example of using a volume

• Running the Dashboard on a Duckiebot:

```
docker run \ 
        -it \setminus-p 8080:80/tcp \ 
        -v compose-data:/var/www/html \ 
        -v /data:/data \ 
        --hostname $(hostname) \ 
        --name dashboard \ 
\geq> docker volume create compose-data
```

```
duckietown/dt-duckiebot-dashboard:daffy
```
#### Docker Compose

- An application can be split across multiple Docker images
	- The application runs when all the corresponding containers run

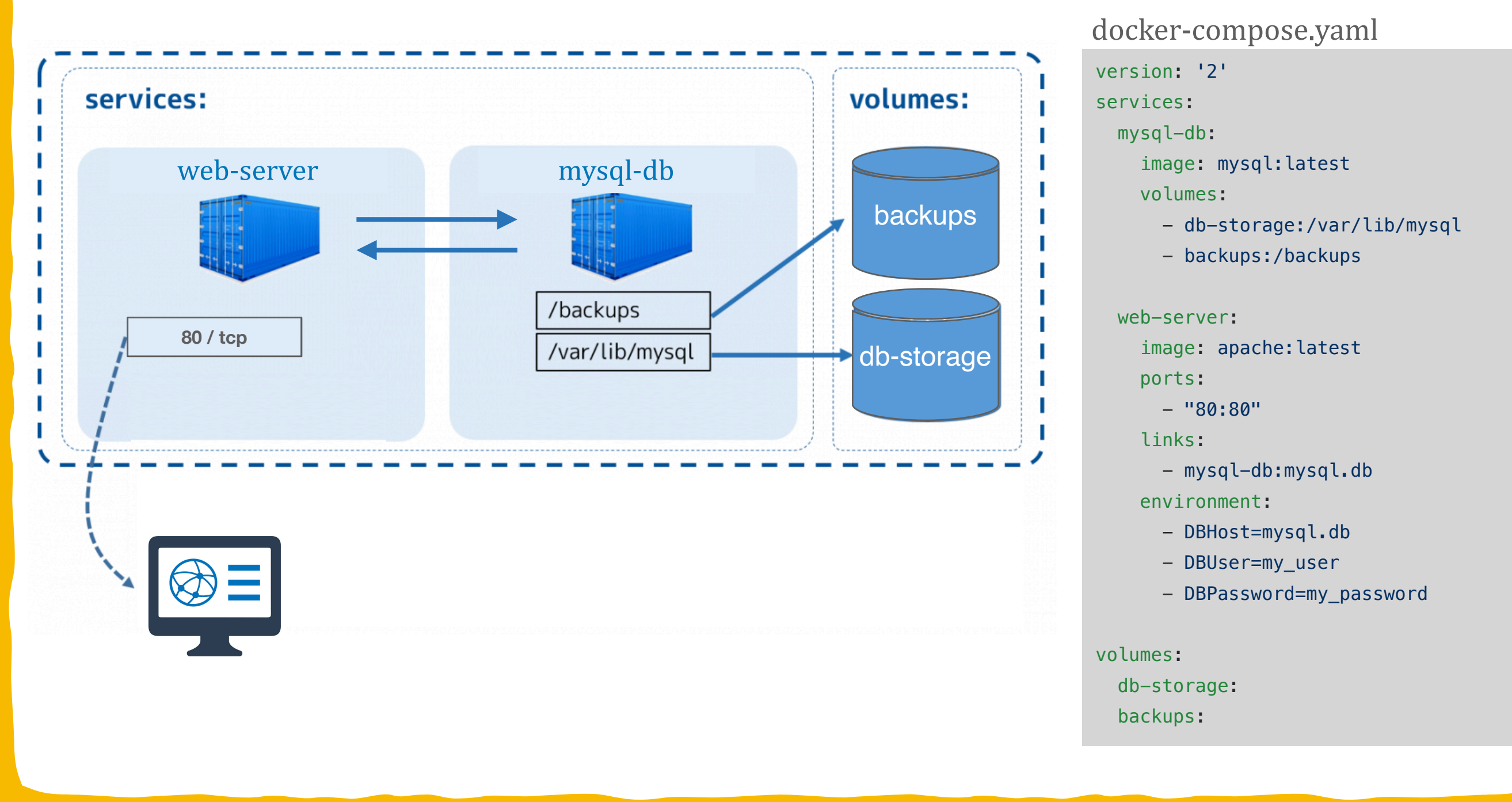